# **hostsmgr Documentation**

*Release 0.2.4*

**Hong-She Liang**

**May 08, 2018**

## **Contents**

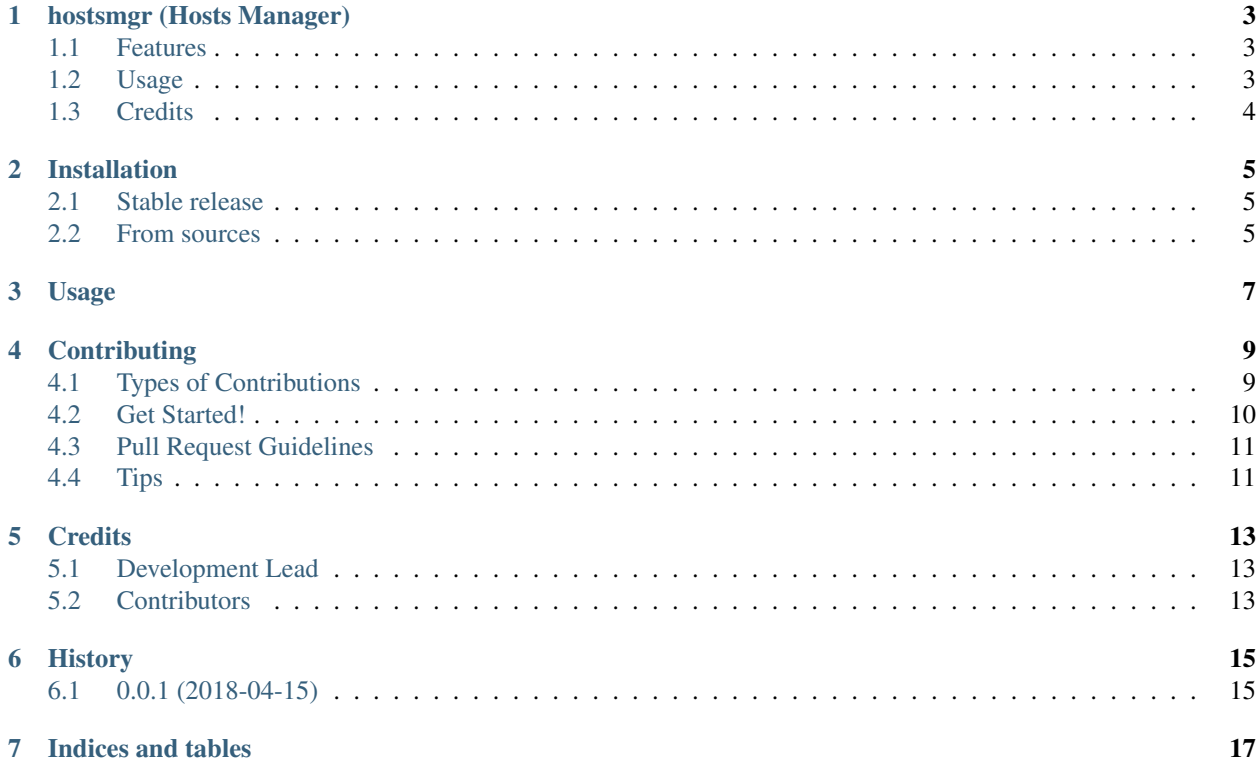

Contents:

# CHAPTER<sup>1</sup>

### hostsmgr (Hosts Manager)

<span id="page-6-0"></span>API for manage hosts file

- Free software: Apache-2.0
- Documentation: [https://hostsmgr.readthedocs.io.](https://hostsmgr.readthedocs.io)

### <span id="page-6-1"></span>**1.1 Features**

### <span id="page-6-2"></span>**1.2 Usage**

```
from hostsmgr import HostsMgr
from hostsmgr.hostsmgr import guess_hosts_path
from hostsmgr.conditions import Any, All, IPAddress, Host, InlineComment
mgr = HostsMgr()
# Load system hosts file
mgr.load(guess_hosts_path())
# Save hosts to another place (Must open with text mode !)
mgr.save(open('/etc/hosts.old', 'w'))
# Save hosts to string with hosts file format
hosts_string = mgr.saves()
# Find all hosts entries that with 127.0.0.1 address
entries = mgr.find(IPAddress('127.0.0.1'))
# Find all entries that contained specific host
entries = mgr.find(Host('localhost'))
```
(continues on next page)

(continued from previous page)

```
# Find all entries that contained specificed ip address and host both
entries = mgr.find(IPAddress('127.0.0.1') & Host('localhost'))
# Find all entries that contained either hosts
entries = mgr.find(Host('ip6-localhost') | Host('localhost'))
# Find all entries that contained either hosts, another method
entries = mgr.find(Any(Host('ip6-localhost'), Host('localhost')))
# Find all entries that contained both hosts
entries = mgr.find(Host('ip6-localhost') & Host('localhost'))
# Find all entries that contained both hosts, another method
entries = mgr.find(All(Host('ip6-localhost'), Host('localhost')))
# Find all entries that contained target inline comment
entries = mgr.find(InlineComment('THIS_IS_A_TAG'))
# Find only one entry that contained target inline comment
entries = mgr.find(InlineComment('THIS_IS_A_TAG'), at_most=1)
# Remove an entry that found by find()
mgr.remove(entry)
# Remove all hosts from hosts entries
mgr.remove_hosts(['localhost', 'ip6-localhost'])
# Remove all entries by inline comment exactly matched
mgr.remove_by_inline_comment(InlineComment('TAG_FOR_EXAMPLE'))
# Remove all entries by inline comment partial matched
mgr.remove_by_inline_comment(InlineComment('TAG_FOR_EXAMPLE', partial=True))
```
## <span id="page-7-0"></span>**1.3 Credits**

This package was created with [Cookiecutter](https://github.com/audreyr/cookiecutter) and the [PyPackageTemplate](https://github.com/starofrainnight/rtpl-pypackage) project template.

## Installation

### <span id="page-8-1"></span><span id="page-8-0"></span>**2.1 Stable release**

To install hostsmgr, run this command in your terminal:

**\$** pip install hostsmgr

This is the preferred method to install hostsmgr, as it will always install the most recent stable release.

If you don't have [pip](https://pip.pypa.io) installed, this [Python installation guide](http://docs.python-guide.org/en/latest/starting/installation/) can guide you through the process.

### <span id="page-8-2"></span>**2.2 From sources**

The sources for hostsmgr can be downloaded from the [Github repo.](https://github.com/starofrainnight/hostsmgr)

You can either clone the public repository:

**\$** git clone git://github.com/starofrainnight/hostsmgr

Or download the [tarball:](https://github.com/starofrainnight/hostsmgr/tarball/master)

**\$** curl -OL https://github.com/starofrainnight/hostsmgr/tarball/master

Once you have a copy of the source, you can install it with:

```
$ python setup.py install
```
Usage

<span id="page-10-0"></span>To use hostsmgr in a project:

**import hostsmgr**

## **Contributing**

<span id="page-12-0"></span>Contributions are welcome, and they are greatly appreciated! Every little bit helps, and credit will always be given. You can contribute in many ways:

## <span id="page-12-1"></span>**4.1 Types of Contributions**

#### **4.1.1 Report Bugs**

Report bugs at [https://github.com/starofrainnight/hostsmgr/issues.](https://github.com/starofrainnight/hostsmgr/issues)

If you are reporting a bug, please include:

- Your operating system name and version.
- Any details about your local setup that might be helpful in troubleshooting.
- Detailed steps to reproduce the bug.

#### **4.1.2 Fix Bugs**

Look through the GitHub issues for bugs. Anything tagged with "bug" and "help wanted" is open to whoever wants to implement it.

#### **4.1.3 Implement Features**

Look through the GitHub issues for features. Anything tagged with "enhancement" and "help wanted" is open to whoever wants to implement it.

#### **4.1.4 Write Documentation**

hostsmgr could always use more documentation, whether as part of the official hostsmgr docs, in docstrings, or even on the web in blog posts, articles, and such.

#### **4.1.5 Submit Feedback**

The best way to send feedback is to file an issue at [https://github.com/starofrainnight/hostsmgr/issues.](https://github.com/starofrainnight/hostsmgr/issues)

If you are proposing a feature:

- Explain in detail how it would work.
- Keep the scope as narrow as possible, to make it easier to implement.
- Remember that this is a volunteer-driven project, and that contributions are welcome :)

### <span id="page-13-0"></span>**4.2 Get Started!**

Ready to contribute? Here's how to set up *hostsmgr* for local development.

- 1. Fork the *hostsmgr* repo on GitHub.
- 2. Clone your fork locally:

\$ git clone git@github.com:your\_name\_here/hostsmgr.git

3. Install your local copy into a virtualenv. Assuming you have virtualenvwrapper installed, this is how you set up your fork for local development:

```
$ mkvirtualenv hostsmgr
$ cd hostsmgr/
$ python setup.py develop
```
4. Create a branch for local development:

\$ git checkout -b name-of-your-bugfix-or-feature

Now you can make your changes locally.

5. When you're done making changes, check that your changes pass flake8 and the tests, including testing other Python versions with tox:

```
$ flake8 hostsmgr tests
$ python setup.py test or py.test
$ tox
```
To get flake8 and tox, just pip install them into your virtualenv.

6. Commit your changes and push your branch to GitHub:

```
$ git add .
$ git commit -m "Your detailed description of your changes."
$ git push origin name-of-your-bugfix-or-feature
```
7. Submit a pull request through the GitHub website.

## <span id="page-14-0"></span>**4.3 Pull Request Guidelines**

Before you submit a pull request, check that it meets these guidelines:

- 1. The pull request should include tests.
- 2. If the pull request adds functionality, the docs should be updated. Put your new functionality into a function with a docstring, and add the feature to the list in README.rst.
- 3. The pull request should work for Python 3.4 and 3.5. Check [https://travis-ci.org/starofrainnight/hostsmgr/pull\\_](https://travis-ci.org/starofrainnight/hostsmgr/pull_requests) [requests](https://travis-ci.org/starofrainnight/hostsmgr/pull_requests) and make sure that the tests pass for all supported Python versions.

## <span id="page-14-1"></span>**4.4 Tips**

To run a subset of tests:

\$ py.test tests.test\_hostsmgr

## **Credits**

## <span id="page-16-1"></span><span id="page-16-0"></span>**5.1 Development Lead**

• Hong-She Liang [<starofrainnight@gmail.com>](mailto:starofrainnight@gmail.com)

## <span id="page-16-2"></span>**5.2 Contributors**

None yet. Why not be the first?

## History

## <span id="page-18-1"></span><span id="page-18-0"></span>**6.1 0.0.1 (2018-04-15)**

• First release on PyPI.

Indices and tables

- <span id="page-20-0"></span>• genindex
- modindex
- search